**УТВЕРЖДАЮ** НАЧАЛЬНИК ГИЙ СИ "ВОЕНТЕСТ" 32 ГНИИИ МОРФ А. Кузин 2006 г.

## ИНСТРУКЦИЯ

# ГЕНЕРАТОР СИГНАЛОВ ВЕКТОРНЫЙ НР 8780А фирмы "Hewlett Packard", США

Методика поверки

г. Мытищи, 2006 г.

1 Введение.

1.1 Данная методика распространяется на генератор сигналов векторный НР 8780А (далее - генератор), заводской номер 3507А01014, и устанавливает порядок проведения первичной и периодических поверок.

1.2 Межповерочный интервал - один год.

2 Операции поверки.

При поверке выполняют операции, представленные в таблице 1.

Таблица1

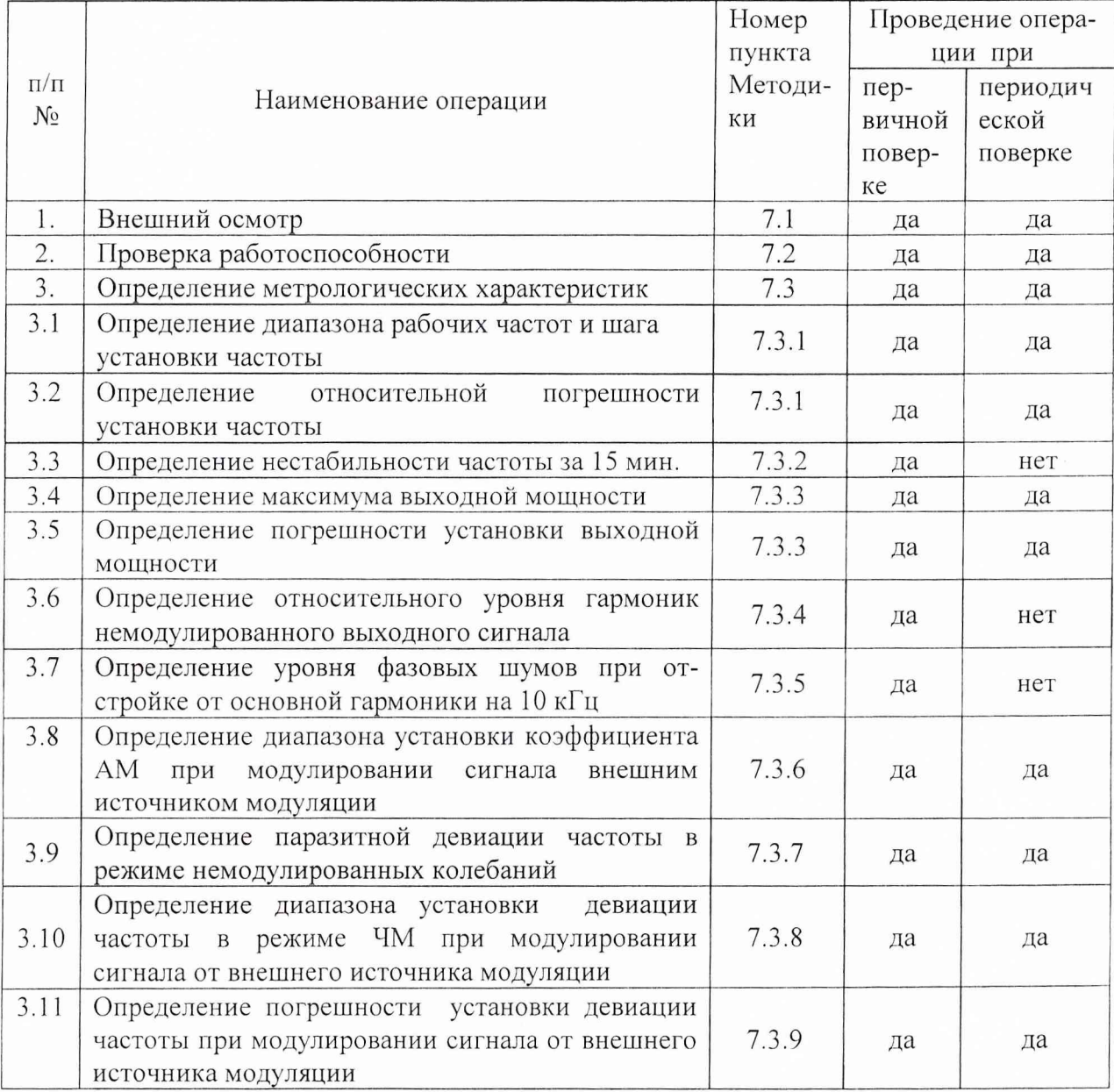

3 Средства поверки.

3.1 При проведении поверки используют средства измерений и вспомогательное оборудование, представленное в таблице 2.

Таблица 2

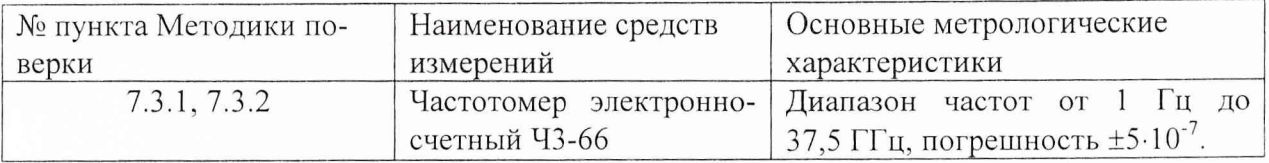

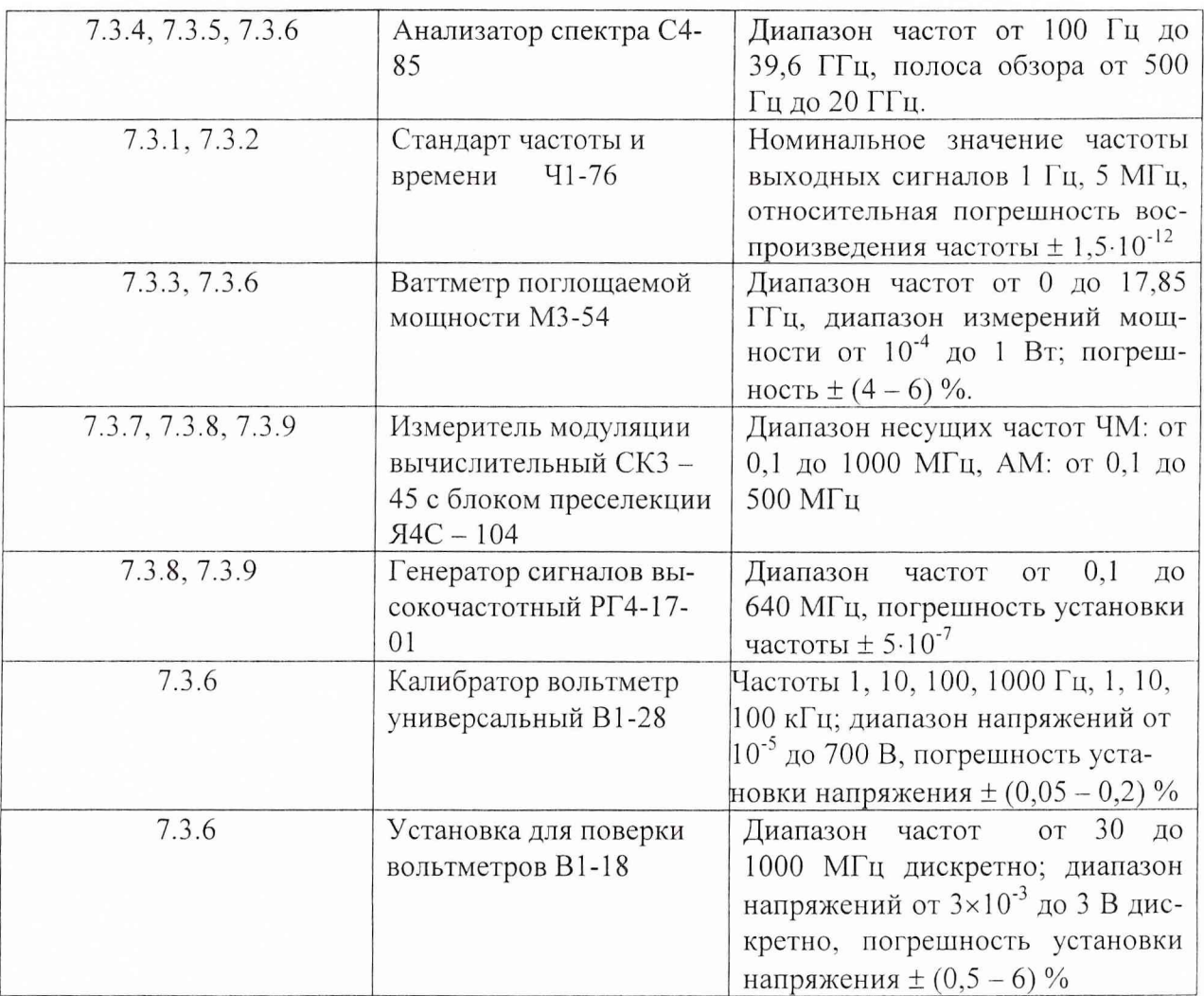

3.2 Допускается использование других средств измерений и вспомогательного оборудования, имеющих метрологические и технические характеристики не хуже характеристик приборов, приведенных в таблице 2.

4 Требования к квалификации поверителей.

К проведению поверки генератора допускается инженерно-технический персонал со среднетехническим или высшим радиотехническим образованием, имеющим опыт работы с радиотехническими установками, ознакомленный с руководством по эксплуатации и документацией по поверке и имеющие право на поверку.

5 Требования безопасности

5.1 К работе на генераторе допускаются лица, изучившие требования безопасности по ГОСТ 22261, ГОСТ 12.2.091 инструкцию по правилам и мерам безопасности и прошедшие инструктаж на рабочем месте.

5.2 Запрещается проведение измерений при отсутствии или неисправности заземления аппаратуры, входящей в состав генератора.

6 Условия поверки.

6.1 Поверка проводится при нормальных условиях (составляющая погрешности измерений любой из характеристик от действия совокупности влияющих величин не превышает 35 % допускаемой основной погрешности).

6.2 Электропитание осуществляется в автономном режиме (220  $\pm$  11) В, 50 Гц.

6.3 Подготовка к поверке.

При подготовке к поверке выполнить следующие операции:

- подготовить его к работе в соответствии с указаниями РЭ;

- проверить работоспособность, используя частотомер электронно-счетный 43-66, для чего, включить питание и прогреть генератор в течение 15 мин. Проверить возможность генерации сигналов. На частотомере должны наблюдаться значения частоты сигналов установленной величины.

#### 7 Проведение поверки.

*7.1 Внешний осмотр*

При проведении внешнего осмотра и проверке комплектности должно быть установлено соответствие генератора следующим требованиям:

- наружная поверхность не должна иметь следов механических повреждений, которые могут влиять на их работу;

- все органы управления должны быть закреплены прочно, без перекосов, действовать плавно и обеспечивать надежность фиксации;

- все надписи на органах управления и индикации должны быть четкими и соответствовать их функциональному назначению;

- комплектность должна соответствовать указанной в технической документации.

#### *7.2 Опробование*

При опробовании необходимо подготовить генератор к работе в соответствии с указаниями технической документации фирмы-изготовителя, включить питание и наблюдать выполнение проверки RAM (ОЗУ), ROM (ПЗУ) и аналогово-цифрового преобразователя. При каких-либо отказах обычного порядка при включении, зажигается индикатор кнопки «MSG» (сообщение). Сообщение может быть прочитано при нажатии и удержании кнопки «MSG». При повторном нажатии будет отображаться сообщение о следующей ошибке. Высвечивается каждое сообщение до тех пор, пока не отпускается кнопка «MSG».

При завершении обычного порядка тестирования после включения питания индикатор MSG должен оставаться погашенным.

#### 7*.3 Определение метрологических характеристик*

*7.3.1 Определение диапазона рабочих частот, шага установки частоты и относительной погрешности установки частоты*

Диапазон рабочих частот генератора и шаг установки частоты определить частотомером электронно-счетным 43-66. Частотомер перевести в режим работы от внешнего источника опорного сигнала частотой 5 МГц, который подать от стандарта частоты и времени 41-76, как указано на рис. 1. На генераторе, с помощью кнопок "SET FREQUENCY" ввести следующие значения частот: 10 МГц, 10000001 Гц, 500 ГГц, 500000001 Гц, 1 ГГц, 1000000001, 2 ГГц, 2000000001 Гц, 3 ГГц, 3000000001 Гц. Провести измерения их величин частотомером.

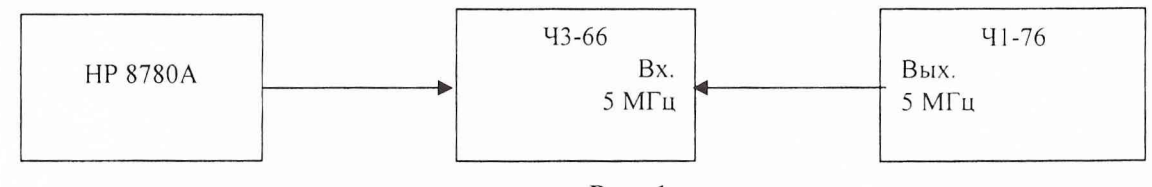

Рис. 1

Погрешность установки частоты 5f вычислить по формуле:

$$
\delta f = \frac{f_{\text{NSM}} - f_{\text{yct}}}{f_{\text{yct}}} \,,
$$

где  $f_{\text{H3M}}$  – значение частоты сигнала, измеренное частотомером,

 $f_{\text{vert}}$  – значение частоты сигнала, установленное на генераторе.

Результаты поверки считаются удовлетворительными, если:

- диапазон рабочих частот генератора находится в пределах от 10 МГц до 3 ГГц, с погрешностью установки частоты на крайних точках диапазона  $\pm 2.10^{-5}$  от установленного значения;

- дискретность перестройки частоты составляет 1 Гц;

- погрешность установки частоты находится в пределах  $\pm 2.10^{-5}$ , от установленной по шкале генератора.

#### *7.3.2 Определение нестабильности частоты за 15 мин.*

Нестабильность сигнала генератора определять измерением значений на крайних частотах рабочего диапазона в течении 15 минут после прогрева. Схема подключения для проведения измерений представлена на рис. 1. Результаты измерений фиксировать через три минуты. Нестабильность частоты определять как отношение наибольшей разности значений частот, за 15-минутный интервал времени, к значению частоты, измеренной в начале 15-минутного интервала:

$$
\delta f = \frac{f_{\text{max}} - f_{\text{min}}}{f_0},
$$

где  $f_{max}$ ,  $f_{min}$  – наибольшее и наименьшее значение частоты в 15 – минутном интервале;

 $f_0$  - значение частоты, измеренное в начале 15 - минутного интервала.

Результаты поверки считать удовлетворительными, если нестабильность частоты генератора за любые 15 минут не более  $\pm$  5  $\cdot$  10<sup>-10</sup>.

*7.3.3 Определение максимума и погрешности установки уровня выходной мощно-*

*сти*

Максимум уровня выходной мощности определять ваттметром поглощаемой мощности: МЗ-54. На генераторе нажать "SET LEVEL" и установить максимальный уровень выходной мощности. Провести измерения на частотах 10, 500, 1000, 1500, 2000, 2500, 3000 МГц. На этих же частотах провести измерения уровня мощности выходного сигнала 0 и минус 50 дБм.

Погрешность установки уровня выходной мощности рассчитать по результатам измерений максимума уровня выходной мощности, нуль и минус пятьдесят дБм. Шкала измерителей мощности отградуирована в ваттах, поэтому для пересчета в дБм использовать формулу:

$$
P_{\mu_{3M}}=10.1g\frac{P_{u_{3M}}}{1(\mu Bm)}(\pi Bm),
$$

где Ризм - измеренное значение уровня мощности выходного сигнала в Вт.

Погрешность (ДА) установки уровня мощности выходного сигнала рассчитать по формуле:

$$
\Delta A = (A_0) - A_{H3M}
$$

где А<sub>изм</sub> - измеренное значение уровня выходной мощности сигнала;  $A_0$  – значение уровня выходного сигнала, установленное на генераторе.

Результаты поверки считать удовлетворительными, если максимум выходной мощности составляет до 10 дБм.

Результаты поверки считать удовлетворительными, если значения погрешности установки выходной мощности находится в пределах:

- в диапазоне от 0,01 до 2,5 ГГц -  $\pm 2.5$ 

- в диапазоне от 0,01 до 2,5 ГГц -  $\pm$  3,5.

*7.3.4 Определение относительного уровня гармоник немодулированного выходного сигнала*

Уровень гармоник основного немодулированного сигнала определять анализатором спектра С4-85. Измерения проводить на частотах выходного сигнала, равных 60, 120, 240, 480, 960, 1920 и 3000 МГц. Уровень мощности выходного сигнала должен быть не менее 0 дБм. Результаты поверки считать удовлетворительными, если уровень гармоник немодулированного выходного сигнала составляет не менее минус 35 дБ.

*7.3.5 Определение уровня фазовых шумов при отстройке от основной гармоники на 10 кГц*

Уровень фазовых шумов определять анализатором спектра С4 - 85. На анализаторе спектра установить минимальную полосу пропускания (100 Гц). Уровнь мощности выходного сигнала должен быть не менее 0 дБм с учетом уровня собственных шумов анализатора спектра. Отстраивая маркер на анализаторе от центра основной гармоники на 10 кГц, измерить уровень фазовых шумов.

Результаты поверки считать удовлетворительными, если уровень фазовых шумов при отстройке от основной гармоники на 10 кГц составляет минус 115 дБ/Гц.

### *7.3.6 Определение диапазона установки коэффициента A M при модулировании сигнала внешним источником модуляции*

Соединить приборы в соответствии с рис.2. На генераторе HP 8780 установить сигнал частотой 140 МГц и уровнем 0 dBm. В установках генератора выбрать скалярную модуляцию «SCALAR» путем нажатия кнопки «SCALAR ON». В качестве источника модулирующего сигнала использовать схему подключения калибратора-вольтметра универсального В1-28 и установки для поверки вольтметров В1-18. Смещение по постоянному току модулирующего сигнала установить1 В, частоту 1000 Гц и амплитуду 100 мВ. В качестве измерителя параметров модулированного сигнала использовать измеритель мощности МЗ-54 (в качестве измерений относительного уровня выходного модулированного сигнала). С помощью анализатора спектра контролировать значение частоты и уровня модулированного сигнала. Установить смещение по постоянному току модулирующего сигнала на 0,75 В. Уровень сигнала на измерителе мощности амплитуда должен уменьшиться на 2,5 дБ, что соответствует процентному соотношению от опорного сигнала (75  $\pm$  2) %.

Установить смещение по постоянному току модулирующего сигнала на 0,5 В. Уровень сигнала на измерителе мощности амплитуда должен уменьшиться на 6 дБ, что соответствует процентному соотношению от опорного сигнала (50  $\pm$  2) %.

Установить смещение по постоянному току модулирующего сигнала на 0,25 В. Уровень сигнала на измерителе мощности должен уменьшиться на 12 дБ, что соответствует процентному соотношению от опорного сигнала (25 *±* 2) %.

Результаты поверки считать положительными, если коэффициент AM изменяется в пределах от 25 до 100 %.

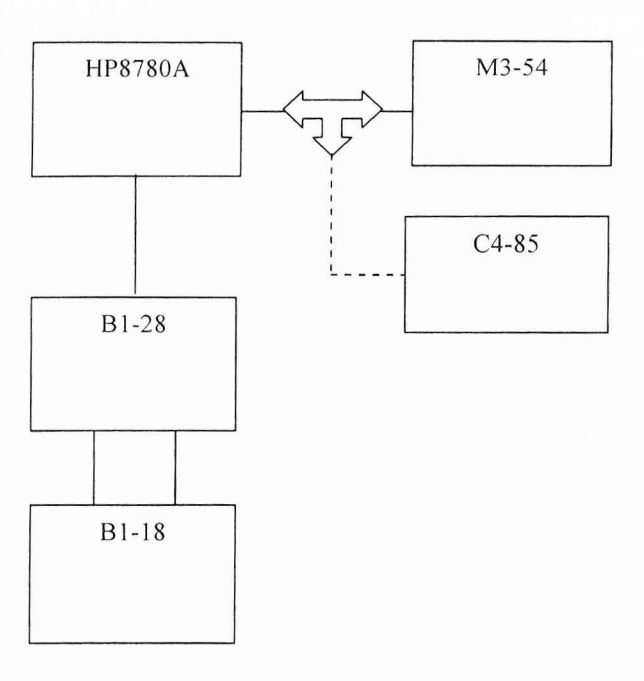

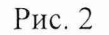

7.3.7 Определение паразитной девиации частоты в режиме немодулированных *колебаний*

Подсоединить измеритель модуляции СКЗ-45 к выходу ВЧ (RF OUTPUT) генератора. Частоту генератора установить на 50 МГц, уровень на 0 dBm. Установить девиацию частоты ЧМ (FM) на 50 кГц. На СКЗ-45 установить режим измерения ЧМ, полоса НЧ 0,02  $-20$  к $\Gamma$ II.

Результаты проверки считать положительными, если значение паразитной девиации частоты в режиме немодулированных колебаний составляет не более 200 Гц.

*7.3.8 Определение диапазона установки девиации частоты в режиме ЧМ при модулировании сигнала от внешнего источника модуляции*

Собрать схему для измерения характеристик частотно-модулированного сигнала генератора, в соответствии с рис. 3. На генераторе FIP 8780 установить сигнал частотой 50 кГц и уровнем выходного сигнала 0 dBm.

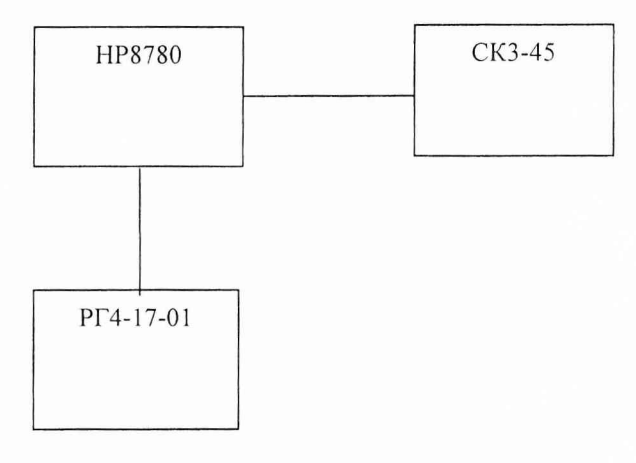

Рис. 3

Включить режим ЧМ сигнала с помощью кнопки FM ON (индикация должна гореть на кнопке).

На генераторе модулирующих колебаний установить частоту модуляции 1 кГц и уровень выходного напряжения 200 мВ. Изменяя девиацию частоты от минимального к максимальному значению провести измерения их величин измерителем модуляции  $CK3 - 45.$ 

Результаты проверки считать положительными, если диапазон установки девиации частоты в режиме ЧМ генератора составляет от 0.05 до 50 МГц.

7.3.9 Определение погрешности установки девиации частоты при модулировании сигнала от внешнего источника модуляции

По результатам определения диапазона установки девиации частоты рассчитать значения ее погрешности ( $\Delta w$ ):

$$
\overline{w} = \frac{w_{u_{3M}}^+ + w_{u_{3M}}^-}{2} \text{ kTm}
$$

где  $w_{u3}^+$  и  $w_{u3}^-$  – измеренные значения девиации частоты на СКЗ-45.

$$
\Delta w = \frac{W_{\text{yer.}} - W_{\text{H3M.}}}{W_{\text{H3M.}}} \cdot 100 \%
$$

где: wycr. - девиация частоты, установленная на генераторе, w<sub>изм.</sub> - измеренная девиация частоты.

Результаты проверки считать положительными, если погрешность установки девиации частоты в режиме ЧМ находится в пределах  $\pm$  10 %.

8 Оформление результатов поверки

8.1 Положительным результатом поверки считают соответствие полученных метрологических и технических характеристик генераторов характеристикам, приведенным в описании типа.

8.2 При положительных результатах поверки оформляются Свидетельства о поверке с указанием полученных метрологических и технических характеристик, которые выдаются хранителю генератора.

8.3 При отрицательных результатах поверки генератор настраивают и направляют на повторную поверку.

Начальник отдела ГЦИ СИ «Воентест» 32 ГНИИИ МО РФ

er» Effects И.М. Малай

Научный сотрудник ГЦИ СИ «Воентест» 32 ГНИИИ МО РФ

В.Н. Прокопишин